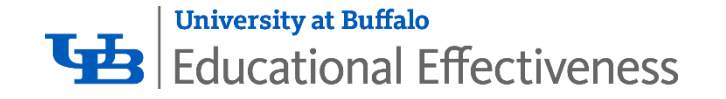

# **|** Navigating the Annual Academic Program Assessment (AAPAR) System

Updated 6/17/2020

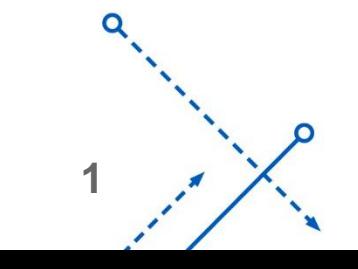

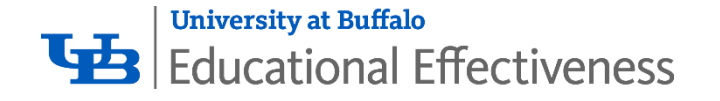

# Navigating to the **System**

- From the Office of Educational Effectiveness website:
	- Program Assessment->Annual Academic Program Assessment Report (AAPAR) Process→ "Click here to access the AAPAR Platform"
- Bookmark [https://programassessment.webapps.](https://programassessment.webapps.buffalo.edu/) buffalo.edu/

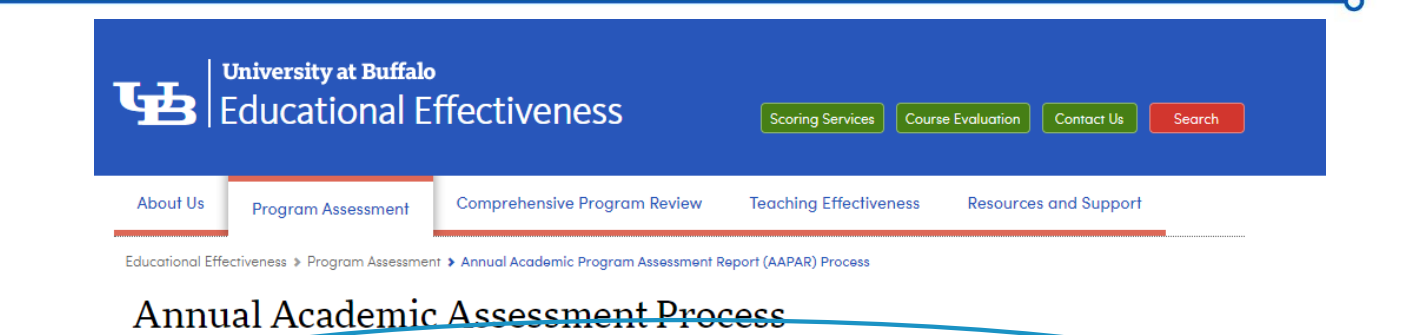

Click here to access the AAPAR Platform

#### **Purpose and Timetine for Annual Assessment**

nuu<br>**one** 

Each year, the program coordinator must submit a report detailing the assessment activities for the year, including results and identified improvements. Annual assessment reports are due by Wednesday, September 30, 2020.

Annual assessment reports must be submitted to UB's AAPAR Platform, which contains program learning outcomes, program assessment plans, curriculum maps and annual assessment reports. This database is viewable to all UB faculty and staff.

#### **O** Program Assessment at UB: An Overview

#### **Completing the Annual Assessment Report**

**O** Learning Outcomes **O** Planning

**2**

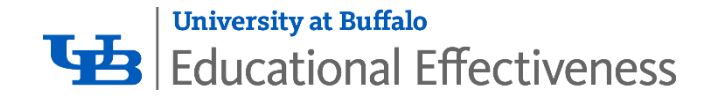

# Logging in

- About tab
	- Information on updates, purpose, and who to reach out to for assistance
- Help tab
	- Submitting a help request
	- Reviewing answers to common questions
- Login tab
	- Log in with your UB IT Name and password
	- Your permissions are unique to you; if there is a department or program you are seeing or *not* seeing incorrectly, please submit a help request right away.

#### University at Buffalo The State University of New York **Annual Academic Program Assessment Reporting On Continuous Improvement Efforts** About Help Login Welcome to the Annual Academic Program Assessment (AAPAR) web application Service Status - Service is Open: All viewing and editing capabilities are available. **Service Update Notices:** Periodically the service will be closed for required updates and maintenance. Please check back here for updates. **About the AAPAR Service:** ilable<br>| coordinator to be given editing capabilities in the service. **Services Administration** The Office of Educational Effectiveness (OEE) provides oversight of annual student learning assessment and reporting activities in compliance with the Middle States Commission on Higher Education (MSCHE) If you have any questions, please contact Thomas Slomka: Phone: [716] 645-0776 Email: tslomka@buffalo.edu

#### **Services Home Page**

buffalo.edu/oee/program/assessmentreporting.html

UB | Office of Educational Effectiveness | Phone: (716) 645-3400 | Email: uboee@buffalo.edu

**3**

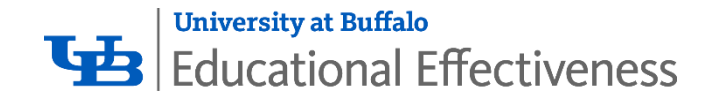

# **Dashboard**

- Service Alerts
	- Information about site updates, shut downs, etc. will appear here
- Units and Departments You have Access To
	- Each Unit and Department in that Unit that you have access to
	- Click the Plus Icon  $(\Box)$  to access that Department's report

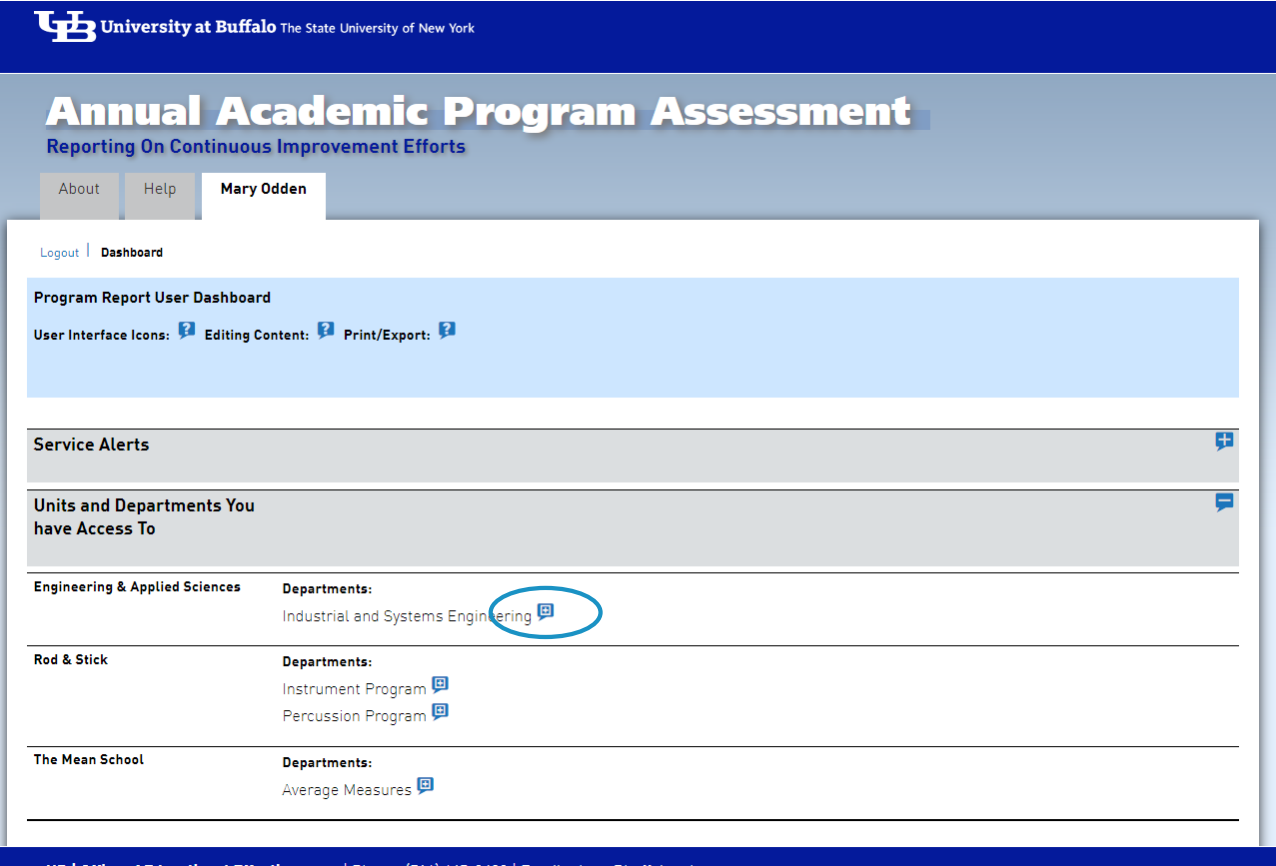

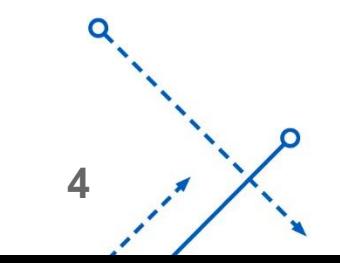

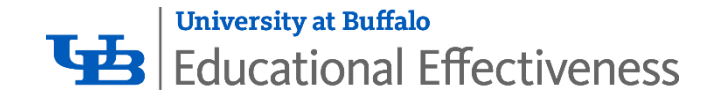

## Department Details

The top portion of the page provides fields to document the department:

- Mission
- Goals
- Departmental Editor Roles

To edit any field in AAPAR, click the pencil icon  $($   $\blacksquare$  ). We recommend writing your response in Word first, then copy/pasting the text into the field, as AAPAR will time -out after a few minutes and not save your work .

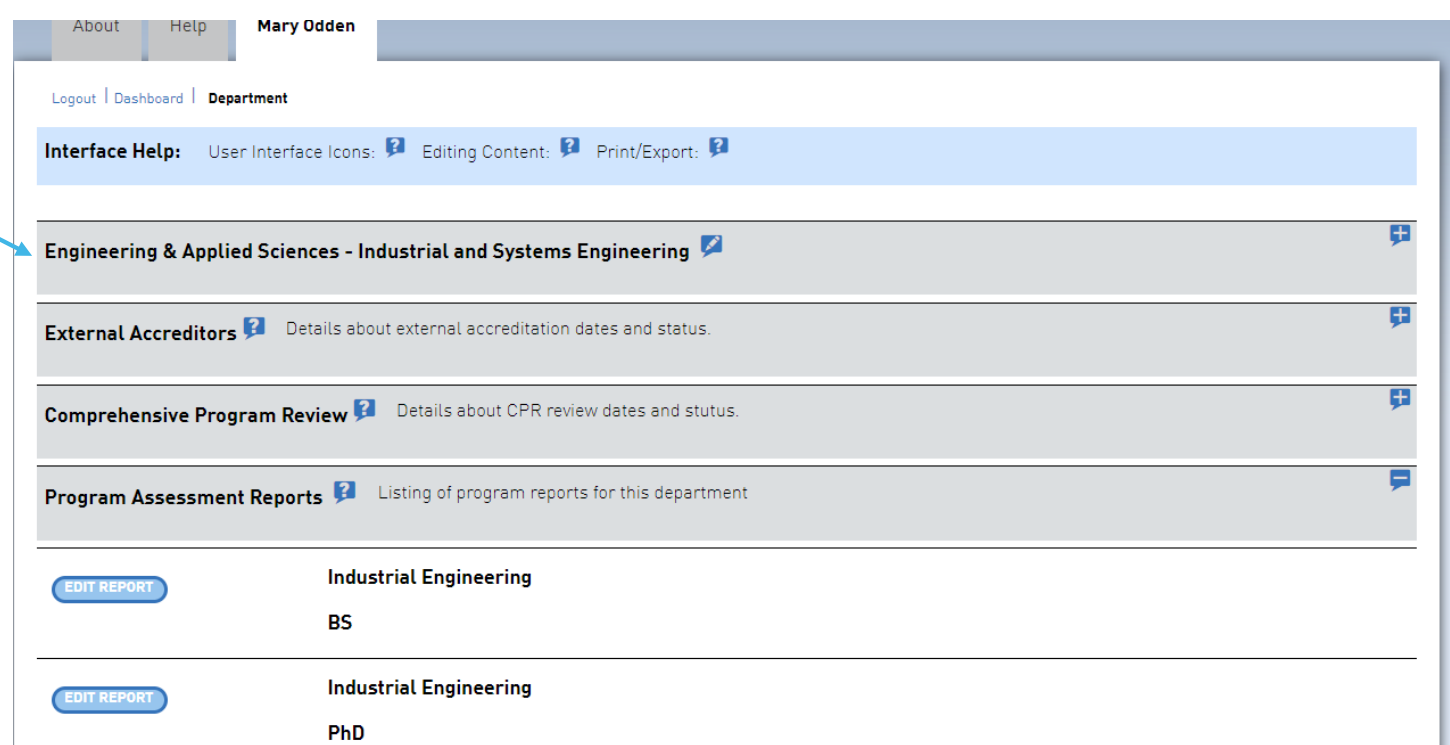

$$
\begin{array}{c}\n0 \\
1 \\
\end{array}
$$

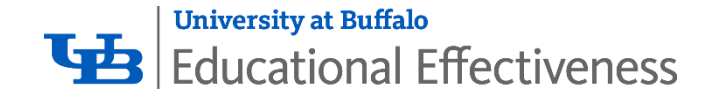

#### **Department Overview**

Within the Department Details, you can generate a Unit and Department Overview Table

Click the "Department Overview"

Department Overview ) to generate a table that shows the number of fields in each program that contain data. This can quickly show you if the programs you have access to are

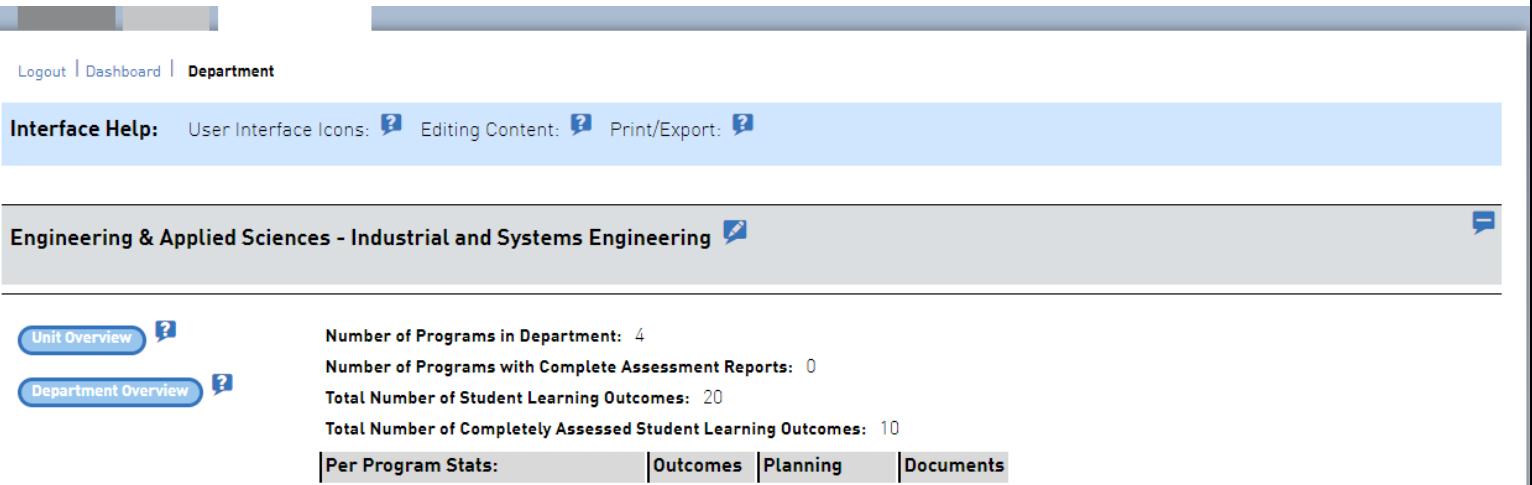

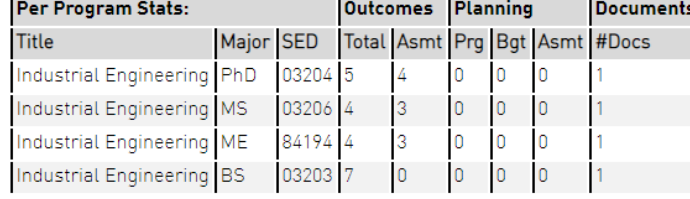

#### Mission **P**

The department's mission is to:

Prepare students with challenging, flexible education for fruitful careers

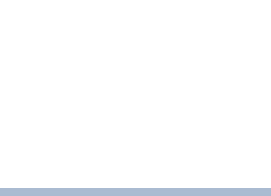

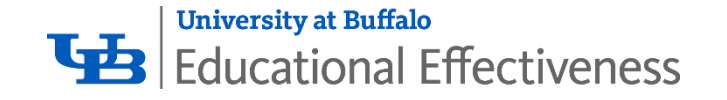

#### Department Details

Back on the Department page, the next sections provide details on External Accreditation information (where applicable) and Comprehensive Program Review information.

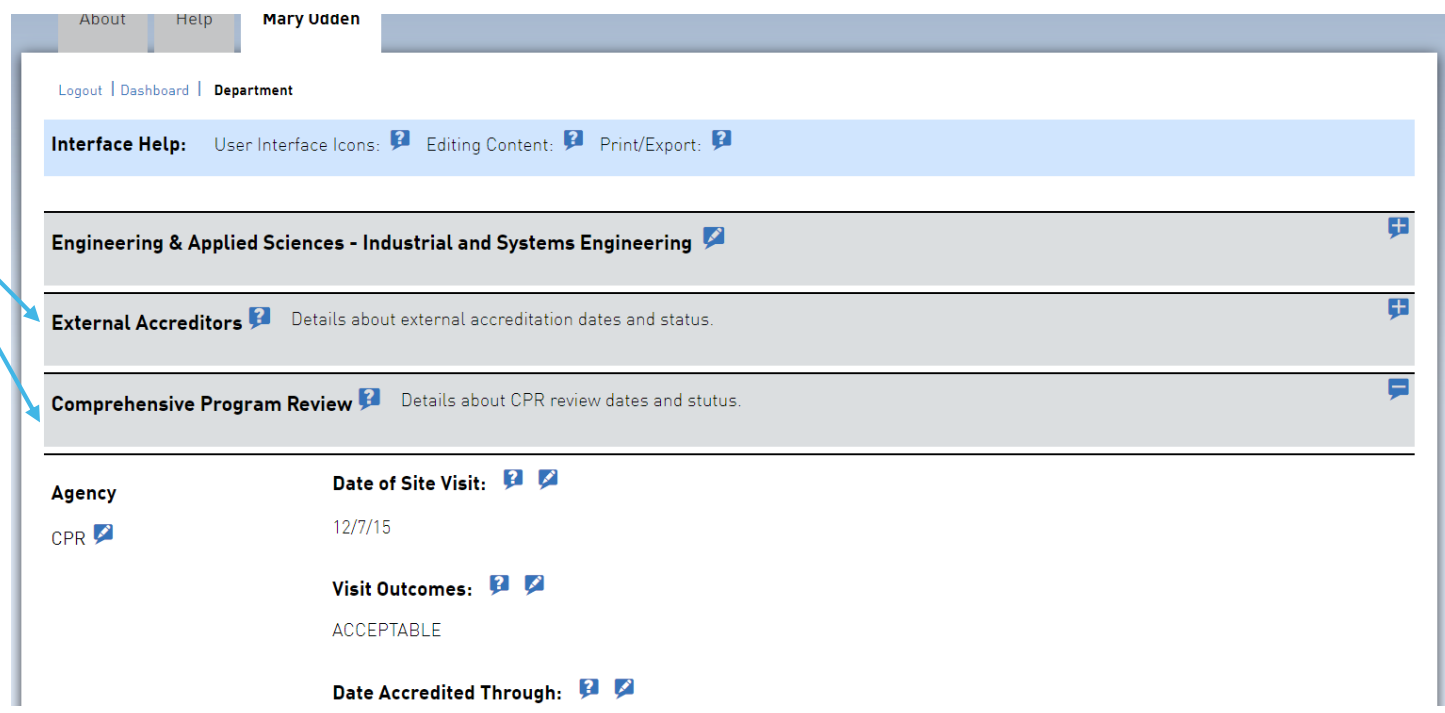

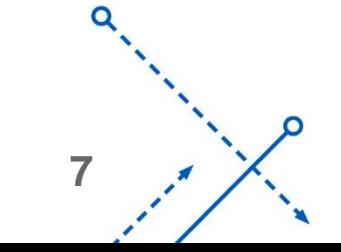

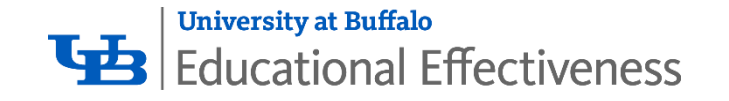

## Department Details

The final section on the Department Details page is the Program Assessment Report, which by default is expanded. You will see a list of all Programs have access to edit.

Note: additional programs may exist, but may not be viewable to you as a result of your permissions. If you have questions about the programs listed, please contact your OEE Liaison listed here:

[https://www.buffalo.edu/oee/program/aap](https://www.buffalo.edu/oee/program/aapar_process.html) ar\_process.html

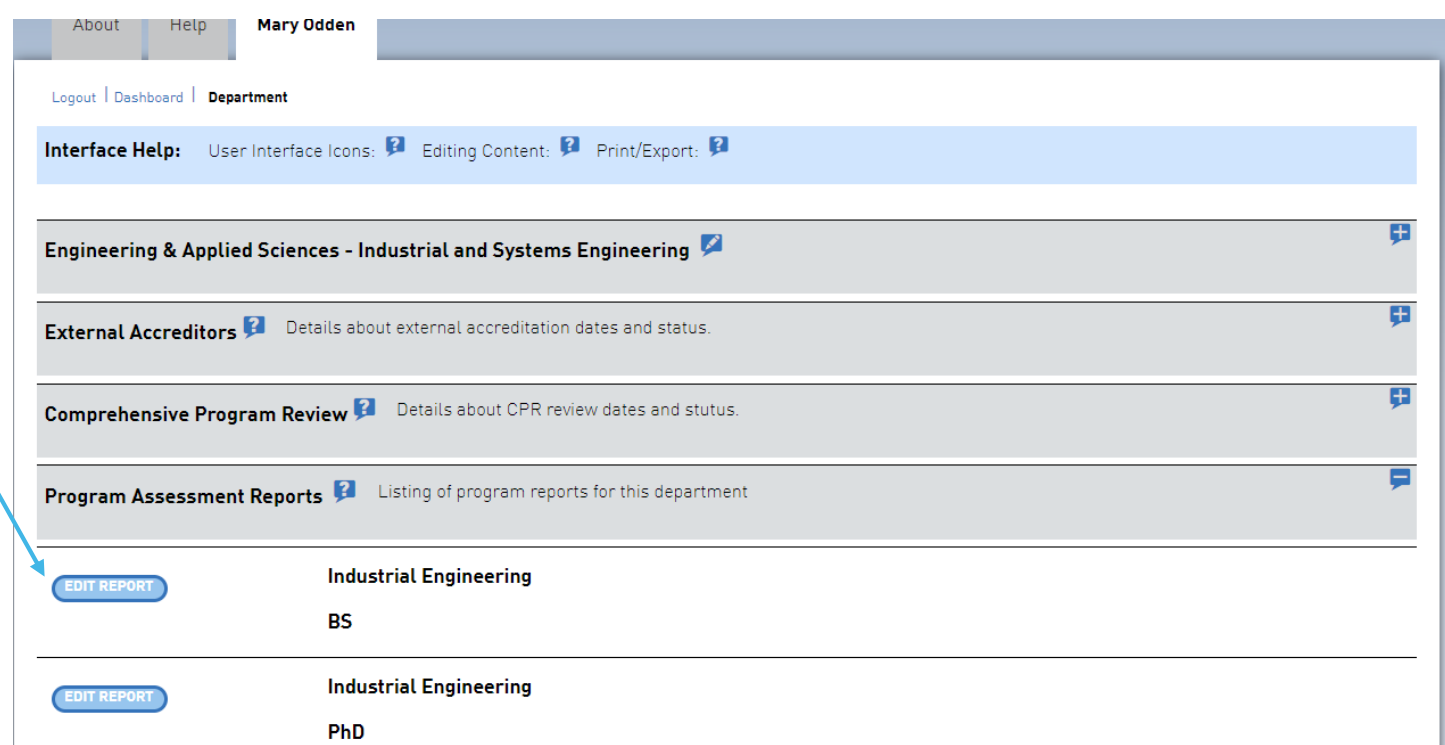

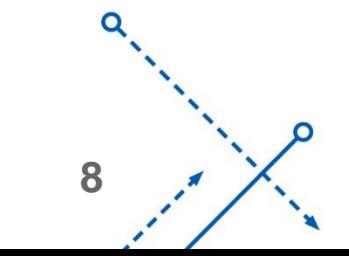

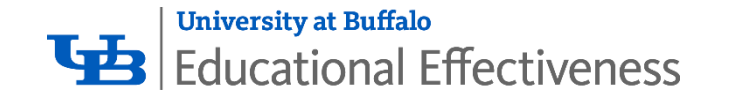

# Program Reports

Scroll down to view the Program Reports.

Click on "EDIT Report" (EDIT Report) to view and edit the Assessment Report for each Program

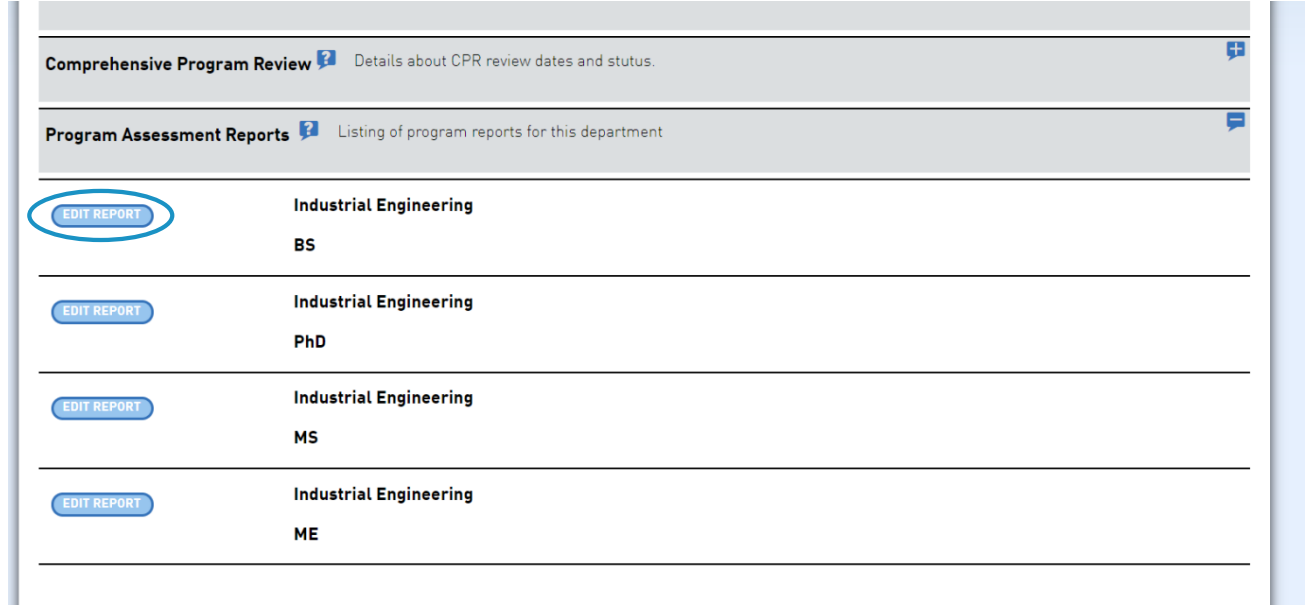

$$
\begin{array}{c}\n0 \\
0 \\
\end{array}
$$

റ

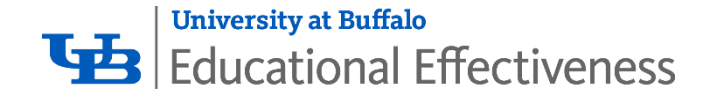

## Editing Program Reports

Once on the Program Report, use the Plus Icon  $($   $\mathbf{\Box}$   $)$  to expand each section:

- Primary Program
- Mission Statement
- Learning Outcomes
- Planning
- Documents

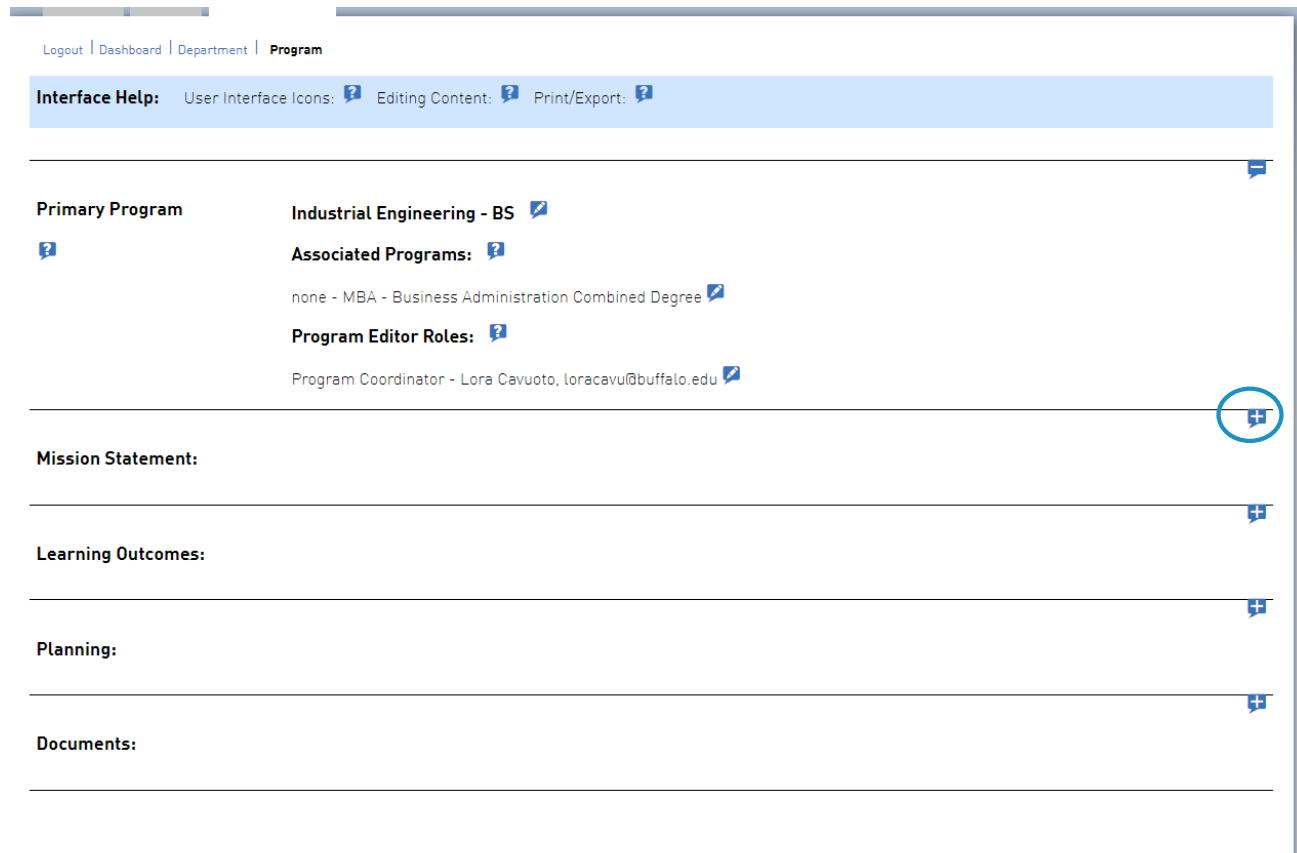

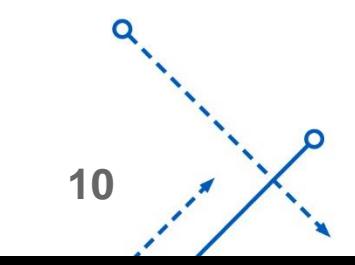

റ

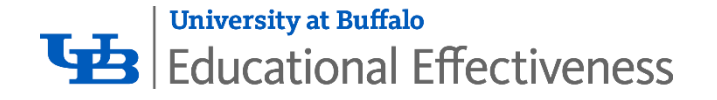

#### Mission Statement **Section**

- **Mission Statement A concise** statement of the general values and principles which guide the curriculum and set the tone and philosophical position that guide program goals. Mission statements one to two sentences in length.
- **Goals** A set of statements that define specific, measurable, and timely targets of the program. Goals should be written as no more than four or five short statements.

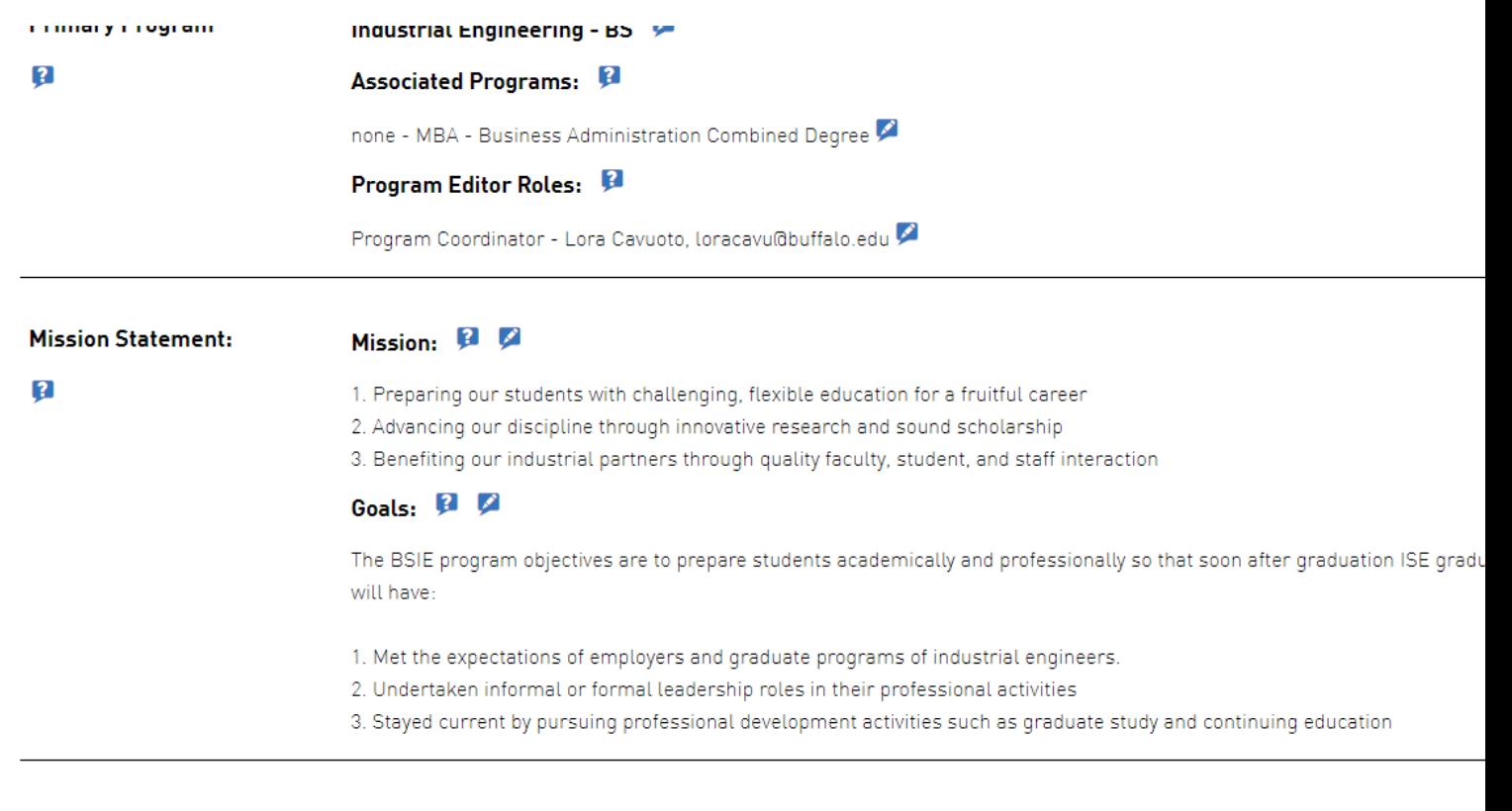

**Learning Outcomes:** 

**11**

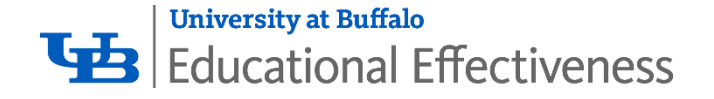

#### Learning Outcomes **Section**

**• Learning Outcome** - A learning outcome is a statement that defines what knowledge and skills students will be assessed for when they complete a study - what students will know and be able to do because they have completed a program. While a student learning outcome (SLO) can be measured at many levels: course (CLO), program (PLO), and institutional (ILO); for the purposes of the AAPAR student learning outcomes are measured at the program level.

Use the Pencil Icon  $($  ) to make edits to the Learning Outcome, and use the Plus Icon  $\left( \blacksquare \right)$  to expand the outcome to view/edit the additional required fields for the outcome.

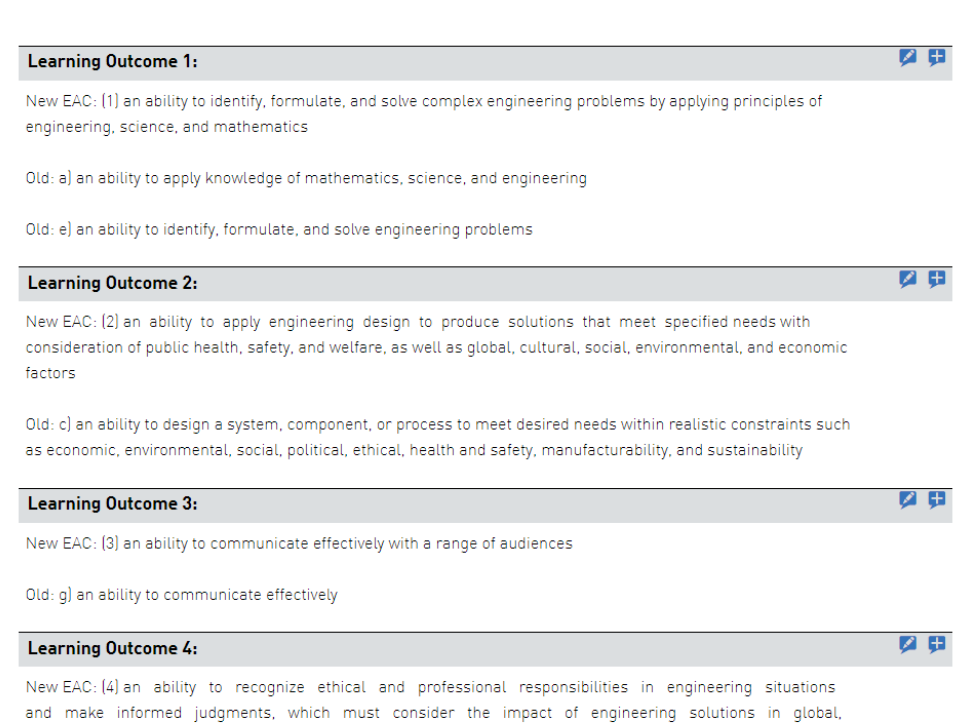

Old: f) an understanding of professional and ethical responsibility

economic, environmental, and societal contexts

**Learning Outcomes:** 

 $\overline{2}$ 

$$
\begin{array}{c}\n a \\
 \hline\n a \\
 \hline\n a \\
 \hline\n a \\
 \hline\n a \\
 \hline\n a \\
 \hline\n a \\
 \hline\n a \\
 \hline\n a \\
 \hline\n a \\
 \hline\n a \\
 \hline\n a \\
 \hline\n a \\
 \hline\n a \\
 \hline\n a \\
 \hline\n a \\
 \hline\n a \\
 \hline\n a \\
 \hline\n a \\
 \hline\n a \\
 \hline\n a \\
 \hline\n a \\
 \hline\n a \\
 \hline\n a \\
 \hline\n a \\
 \hline\n a \\
 \hline\n a \\
 \hline\n a \\
 \hline\n a \\
 \hline\n a \\
 \hline\n a \\
 \hline\n a \\
 \hline\n a \\
 \hline\n a \\
 \hline\n a \\
 \hline\n a \\
 \hline\n a \\
 \hline\n a \\
 \hline\n a \\
 \hline\n a \\
 \hline\n a \\
 \hline\n a \\
 \hline\n a \\
 \hline\n a \\
 \hline\n a \\
 \hline\n a \\
 \hline\n a \\
 \hline\n a \\
 \hline\n a \\
 \hline\n a \\
 \hline\n a \\
 \hline\n a \\
 \hline\n a \\
 \hline\n a \\
 \hline\n a \\
 \hline\n a \\
 \hline\n a \\
 \hline\n a \\
 \hline\n a \\
 \hline\n a \\
 \hline\n a \\
 \hline\n a \\
 \hline\n a \\
 \hline\n a \\
 \hline\n a \\
 \hline\n a \\
 \hline\n a \\
 \hline\n a \\
 \hline\n a \\
 \hline\n a \\
 \hline\n a \\
 \hline\n a \\
 \hline\n a \\
 \hline\n a \\
 \hline\n a \\
 \hline\n a \\
 \hline\n a \\
 \hline\n a \\
 \hline\n a \\
 \hline\n a \\
 \hline\n a \\
 \hline\n a \\
 \hline\n a \\
 \hline\n a \\
 \hline\n a \\
 \hline\n a \\
 \hline\n a \\
 \hline\n a \\
 \hline\n a \\
 \hline\n a \\
 \hline\n a \\
 \hline\n a \\
 \hline\n a \\
 \hline\n a \\
 \hline\n a \\
 \hline\n a \\
 \hline\n a \\
 \hline\n a \\
 \hline\n a \\
 \hline\n a \\
 \hline\n a \\
 \hline\n a \\
 \hline\n a \\
 \hline\n a \\
 \hline\n a \\
 \hline\n a \\
 \hline\n a \\
 \hline\n a \\
 \hline\n a \\
 \hline\n a \\
 \hline\n a \\
 \hline\n a \\
 \hline\n a \\
 \hline\n a \\
 \hline\n a \\
 \hline\n a \\
 \hline\n a \\
 \hline\n a \\
 \hline\n a \\
 \hline\n a \\
 \hline\n a \\
 \hline\n a \\
 \hline\n a \\
 \hline\n a \\
 \hline\n a \\
 \hline\n a \\
$$

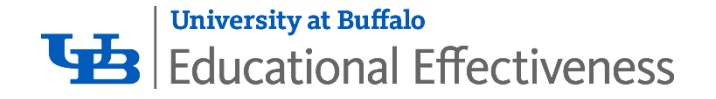

#### Learning Outcomes (Continued)

- **Assessment Method How the** outcome will be measured. Who will be assessed, when, and how often.
- **Success Criteria** The level of performance which represents mastery and what proportion of students should be achieving mastery.
- **Assessment Findings** The assessment results and what they show about student learning.
- **Actions Based on Findings- The** changes that were made or will be made to the program or courses in the program based on the results and who reviewed the findings.

New EAC: (1) an ability to identify, formulate, and solve complex engineering problems by applying principles of engineering, science, and mathematics

Old: a) an ability to apply knowledge of mathematics, science, and engineering

#### Old: e] an ability to identify, formulate, and solve engineering problems

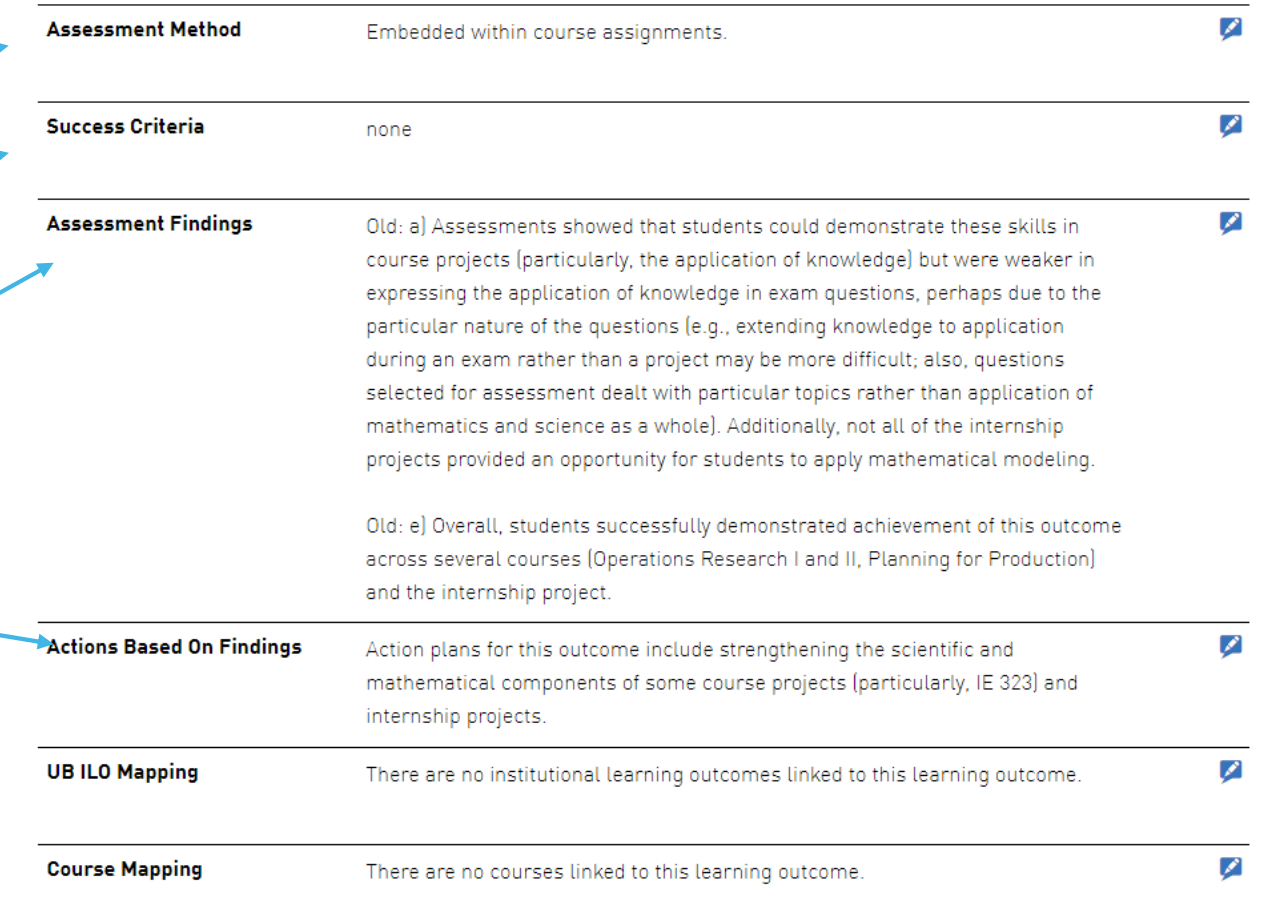

Learning Outcome 2:

O

**13**

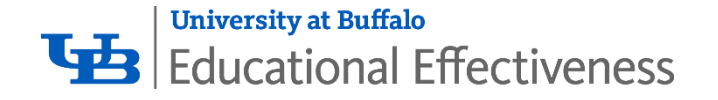

#### Learning Outcomes (Continued)

- **UB ILO Mapping –** Each of your program outcomes should support at least one UB Institutional Learning Outcome. Use this field to indicate which ILO is supported by this particular outcome
- **Course Mapping -** .Indicate which courses in your program directly address this outcome.

New EAC: (1) an ability to identify, formulate, and solve complex engineering problems by applying principles of engineering, science, and mathematics

Old: a) an ability to apply knowledge of mathematics, science, and engineering

Old: e) an ability to identify, formulate, and solve engineering problems

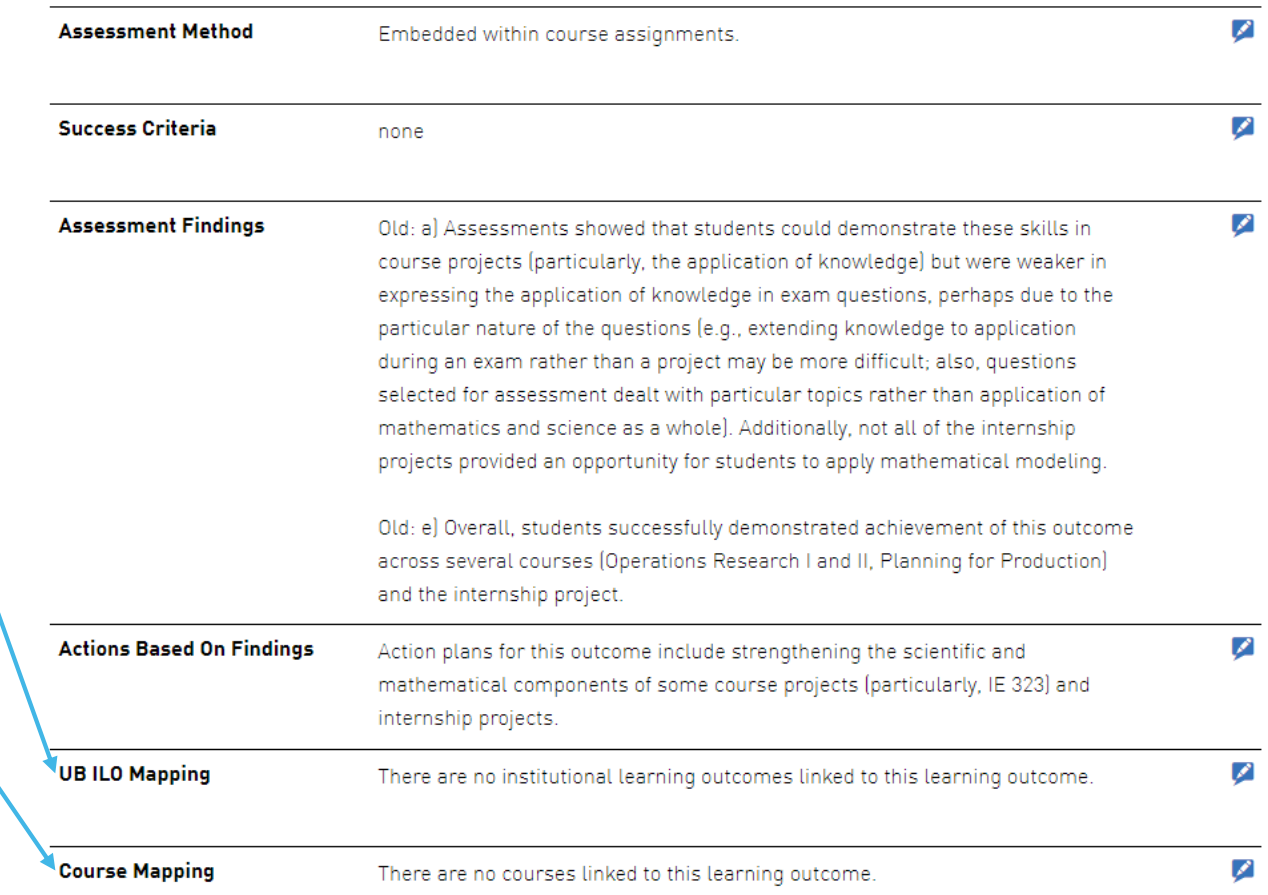

**14**

O

Learning Outcome 2:

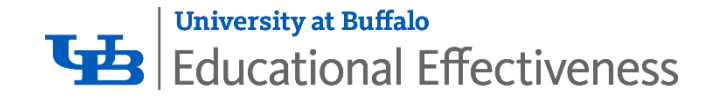

# Planning Section

• **Program Plan Based on Assessment Findings** - Indicate the plan of action for maintaining, strengthening, or changing aspects of program delivery based on the assessment findings or interpretation of results for the outcomes focused on in this report.

 $\overline{?}$ 

- **Budget Planning Based on Assessment Findings** - A budget narrative that links strategic investments with supporting evidence of need identified through program assessment. Identify specific program budgetary needs and link the needs to learning outcome assessment completed in this assessment cycle.
- **Assessment Plan** Identify which learning outcome(s) will be the focus of assessment in the upcoming assessment cycle .

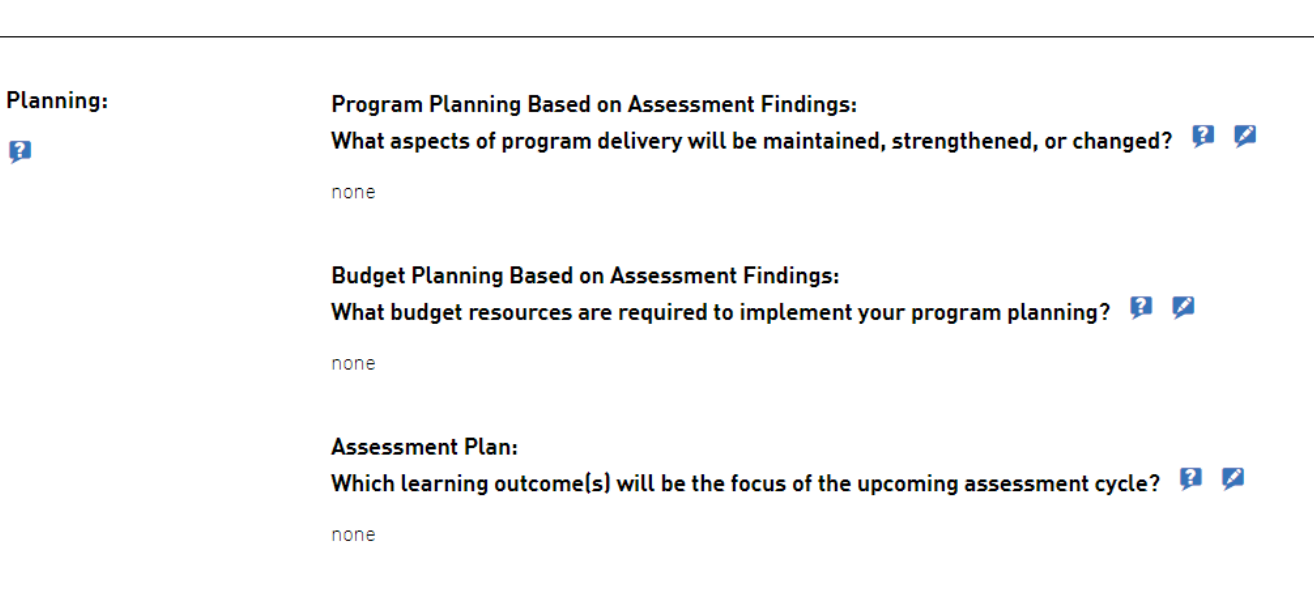

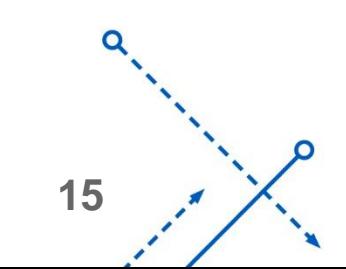

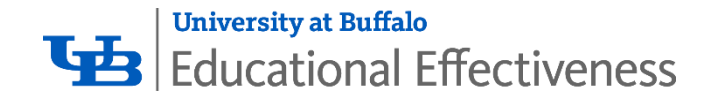

#### **Documents**

Select this section to add supplemental documents that support this report. Documents that add detail to the program assessment such as:

- narrative and summary reports
- curriculum maps
- 
- assessment rubrics<br>• evidence of student learning

Documents from external accreditation or comprehensive program review such as:

- self study report
- evaluator reports

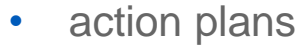

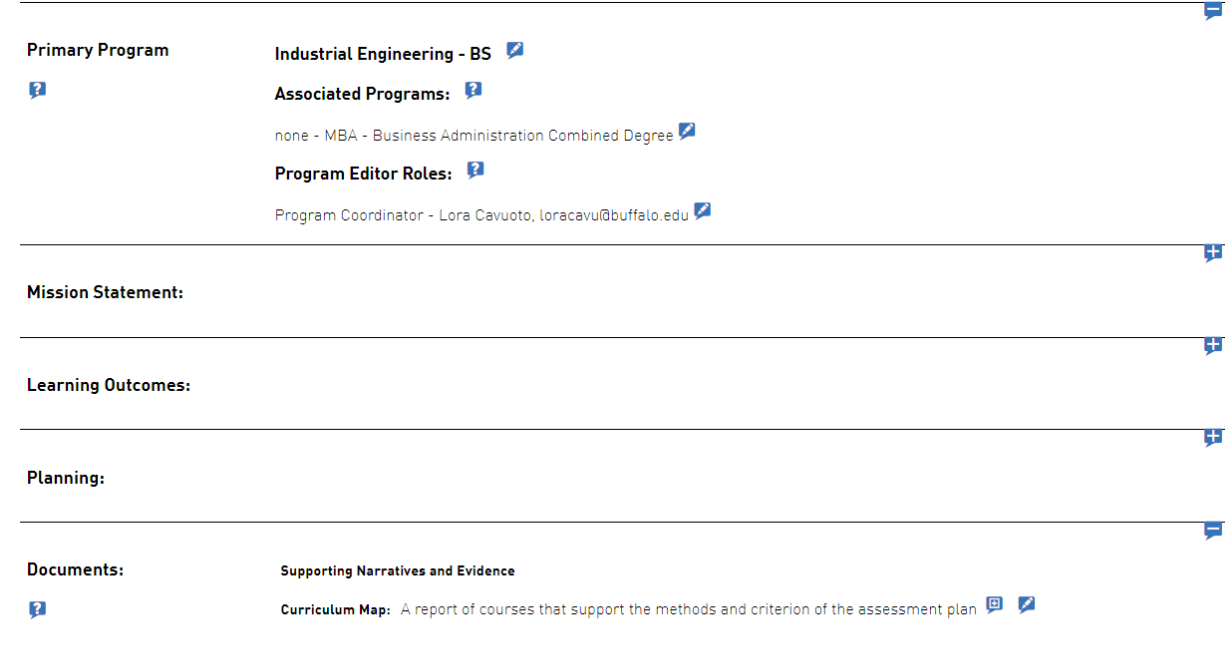

File uploads must be of type "application/pdf" and be no larger than 2.3mb in size.

**16**

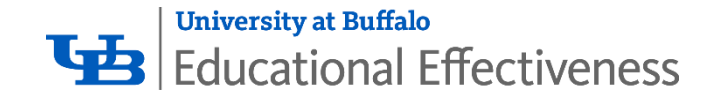

# General Tips

Access additional information on a field by clicking the Question Icon  $\left( \mathbf{p} \right)$ .

Learn more about the nuances of the AAPAR System by clicking the Question Icon next to Editing Content at the top of the page.

To Print or Share the report with others, follow the instructions from the Print/Export help a the top of the page

For videos on Adding or Modifying Editors, or Adding or Modifying a Document, visit our [YouTube Page](https://www.youtube.com/channel/UCwyABVGLWG87n-vi0_iYZHg)

Contact your OEE Liaison for direct assistance! [https://www.buffalo.edu/oee/program/aap](https://www.buffalo.edu/oee/program/aapar_process.html) ar\_process.html

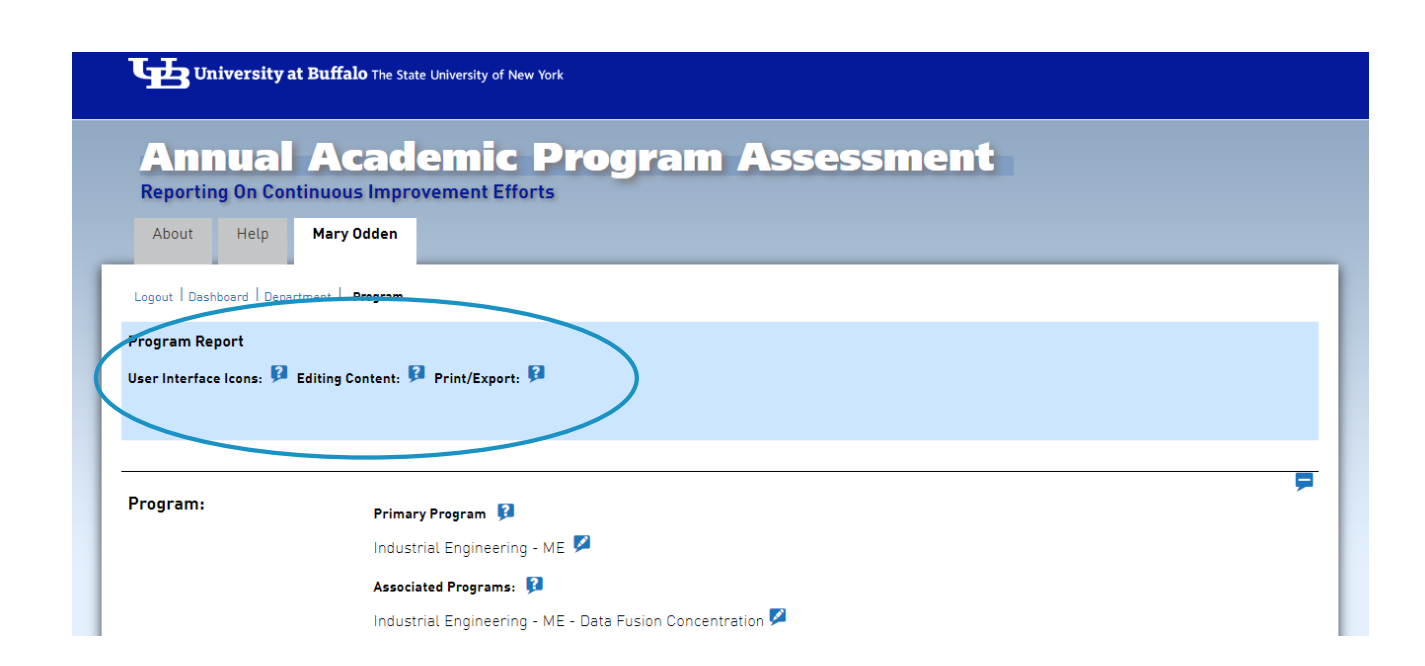

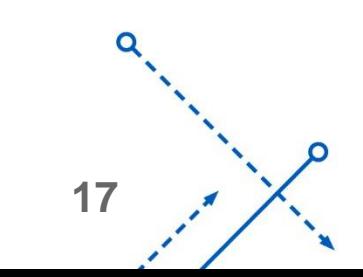